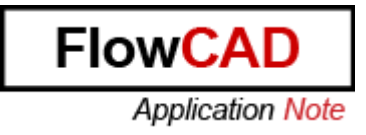

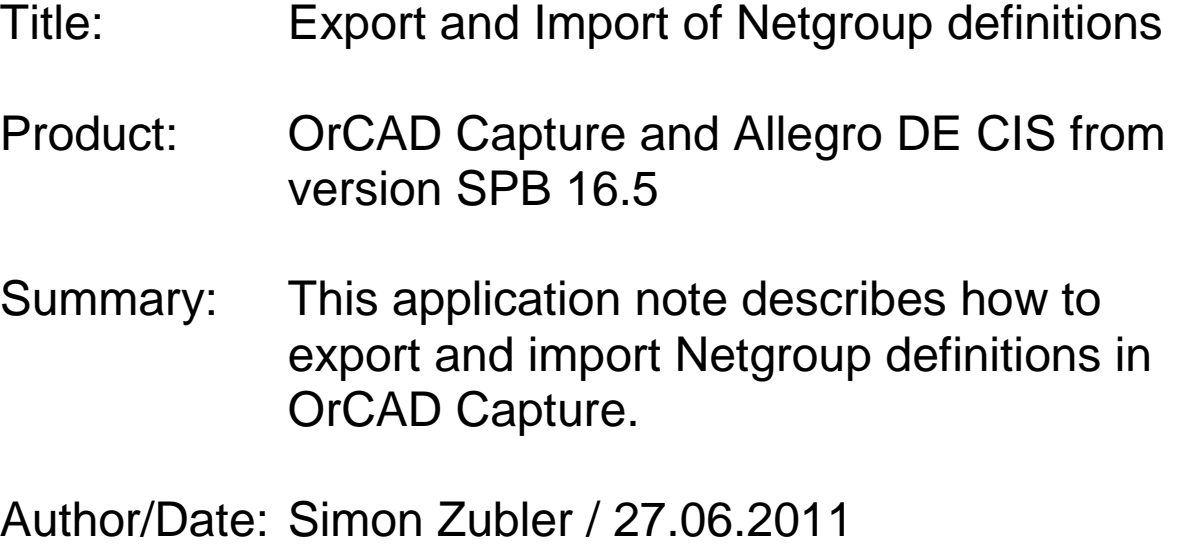

## Table of Contents

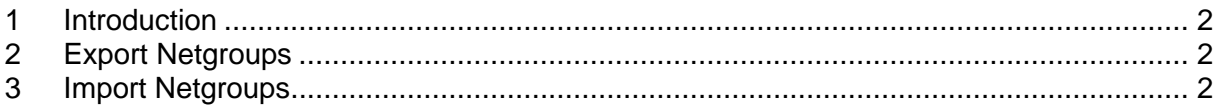

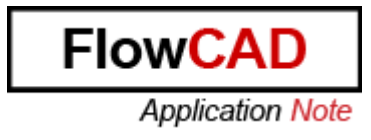

## **1 Introduction**

With Release 16.5 OrCAD Capture introduces the concept of the NetGroup that allows you to create groups of nets. A NetGroup can include a group of scalar nets, vector nets or a combination of both scalar and vector nets. Capture allows you to create Named NetGroups that can be used across a design or exported to other designs.

## **2 Export Netgroups**

- 1. Open a design.
- 2. You do not have a GUI option to export the NetGroup property. Export NetGroup will be used via the TCL command prompt.
- 3. In the command window, enter "XMATIC\_ExportBundleXML" Tcl Command. Type the following in TCL command window

XMATIC\_ExportBundleXML FileNameOfOpenDesign.DSN FileNameofXMLFile.XML FileNameOfXSDFile.xsd FileNameOfLogfile.log

4. Close this design

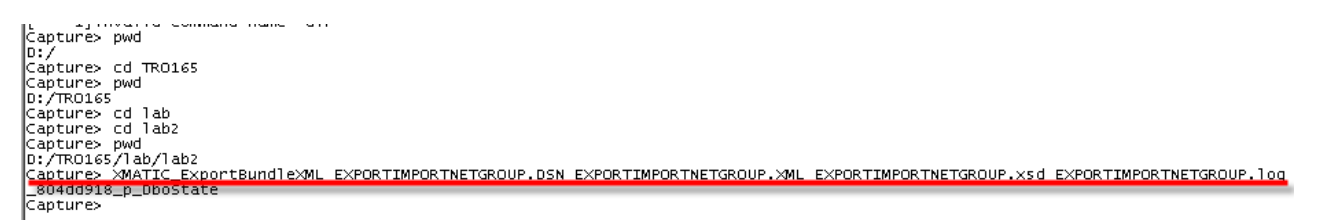

## **3 Import Netgroups**

- 1. Open another design and open a schematic page.
- 2. From the Place menu choose **NetGroup**
- 3. Select the Import NetGroup and select the xml file that was created
- 4. As you import the Xml file the **NetGroup** definition is imported to the current design

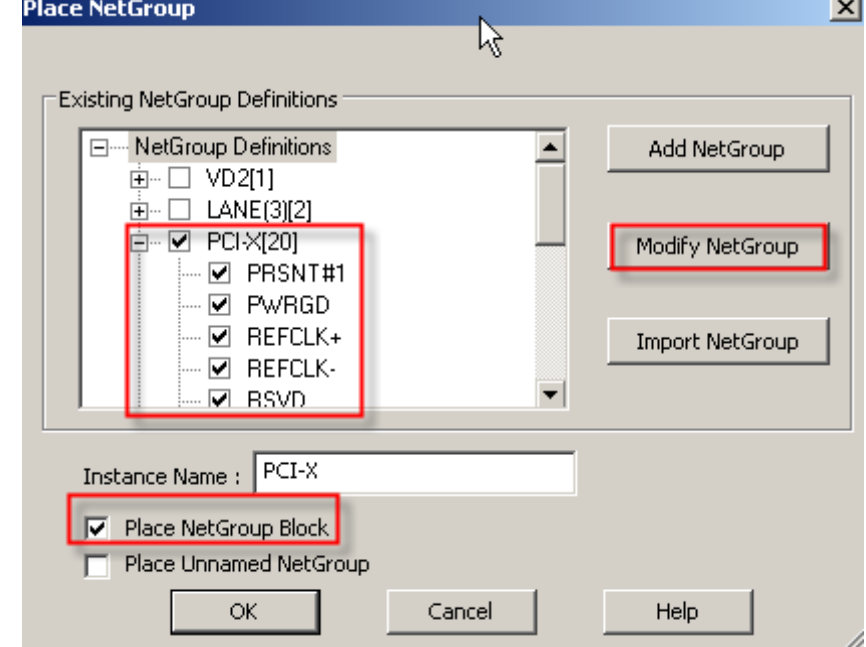